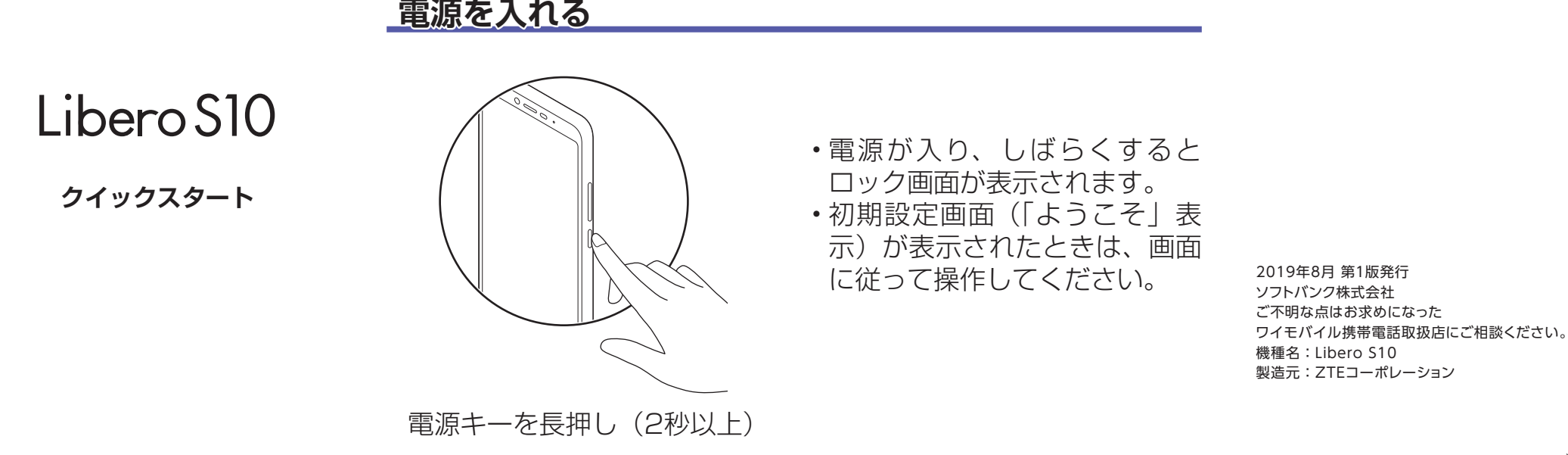

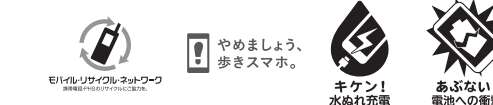

※本書で記載しているディスプレイ表示は、実際の表示と異なる場合があります。

# **各部の名前/キーのはたらき**

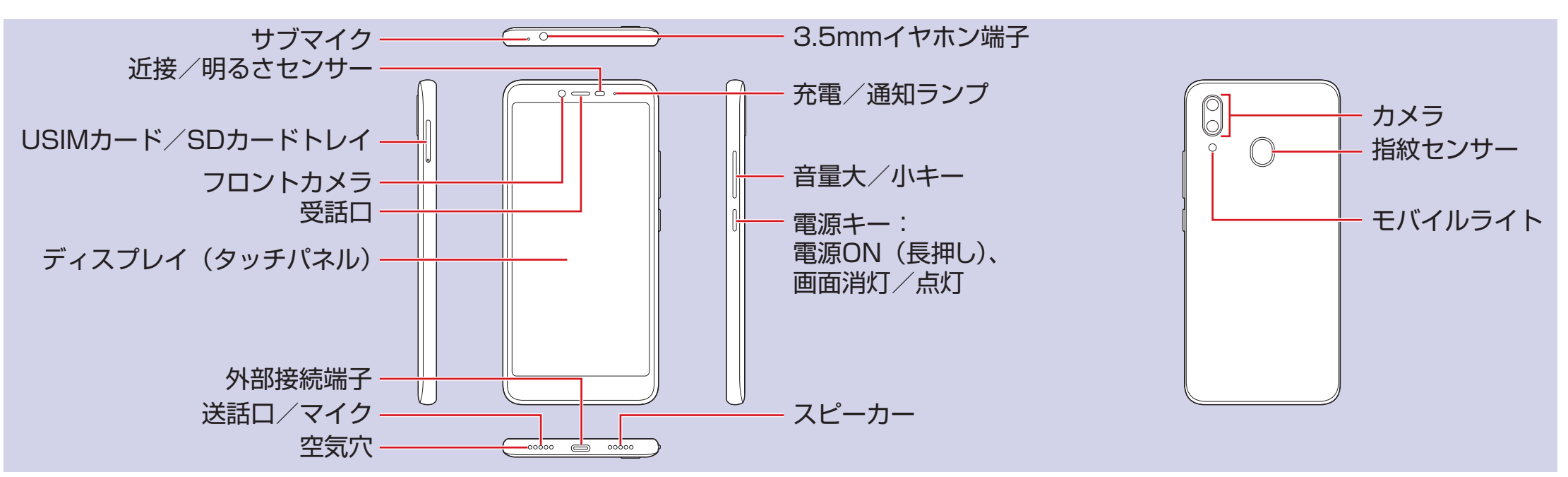

#### **ホーム画面**

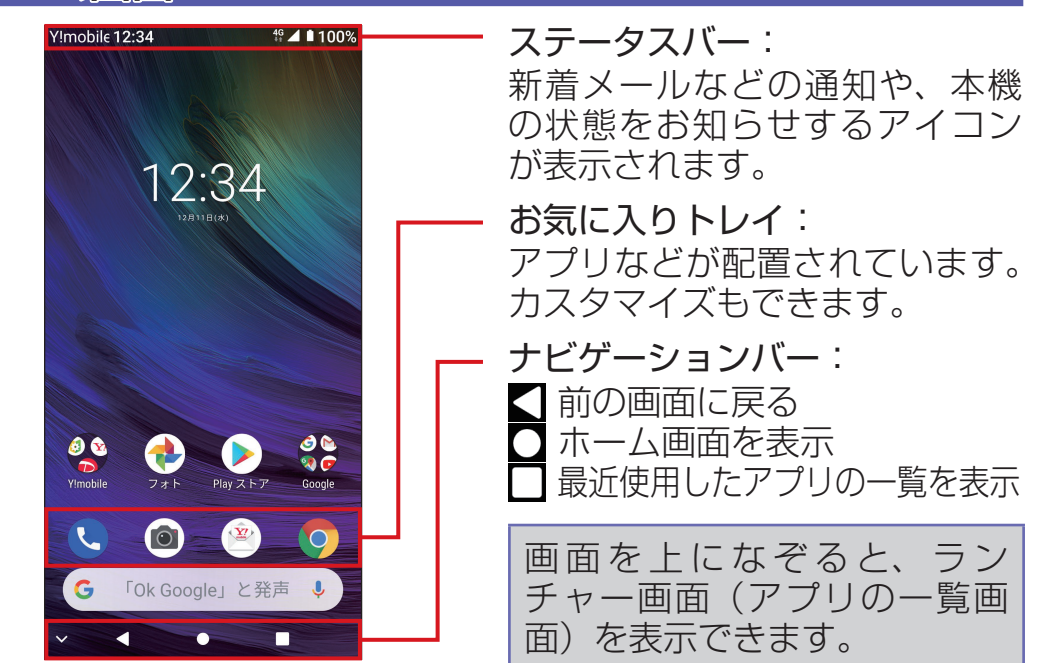

各種変更も可能です! 回送回

# **ロック画面**

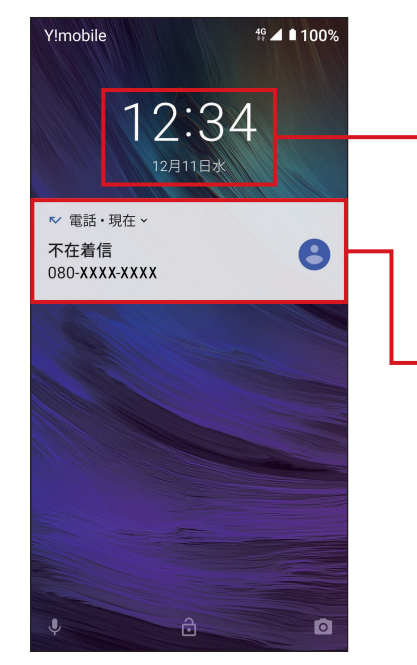

一定時間何も操作しないか、電 源キーを押すと、画面が消灯し て画面ロックがかかります。電 源キーを押すと、ロック画面が 表示されます。

> **■ 各種お手続き(通話料無料)** ワイモバイルのスマートフォン・ ケータイから 116 他社のスマートフォン・ケータイや 固定電話から 0120-921-156 [受付時間] 自動音声応答により 24 時間受付(年中無休)

時刻/日付/曜日

通知: 2回押すと、通知に対応する画面 が表示されます。

画面を上になぞると画面ロッ クが解除され、ホーム画面が表 示されます。

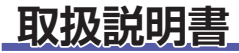

#### **■** オンラインマニュアル

このスマートフォンまたはパソコンか ら確認できます。

スマートフォンから ブラウザのブックマークに登録されて いる「オンラインマニュアル」を選択

パソコンから <https://ymobile.jp/s/rFx02>

## **お問い合わせ先**

#### お困りのときや、ご不明な点などございましたら、 お気軽に下記お問い合わせ窓口までご連絡ください。

**■** My Y!mobile

待ち時間 0 分で、いつでも簡単手続き 可能です。利用料金/データ量の確認・ プラン等各種変更ができます。

# 回決回

<http://ymobile.jp/s/BvhGB>

**■** チャットサポート

■ 総合窓口(通話料有料) ワイモバイルのスマートフォン・ ケータイから 151 他社のスマートフォン・ケータイや 固定電話から 0570-039-151 [オペレーター対応時間]  $9:00 \sim 20:00$  (年中無休)

"チャットでチャチャっと"相談!

<http://ymobile.jp/s/EarSf>

### **Wi-Fi 設定**

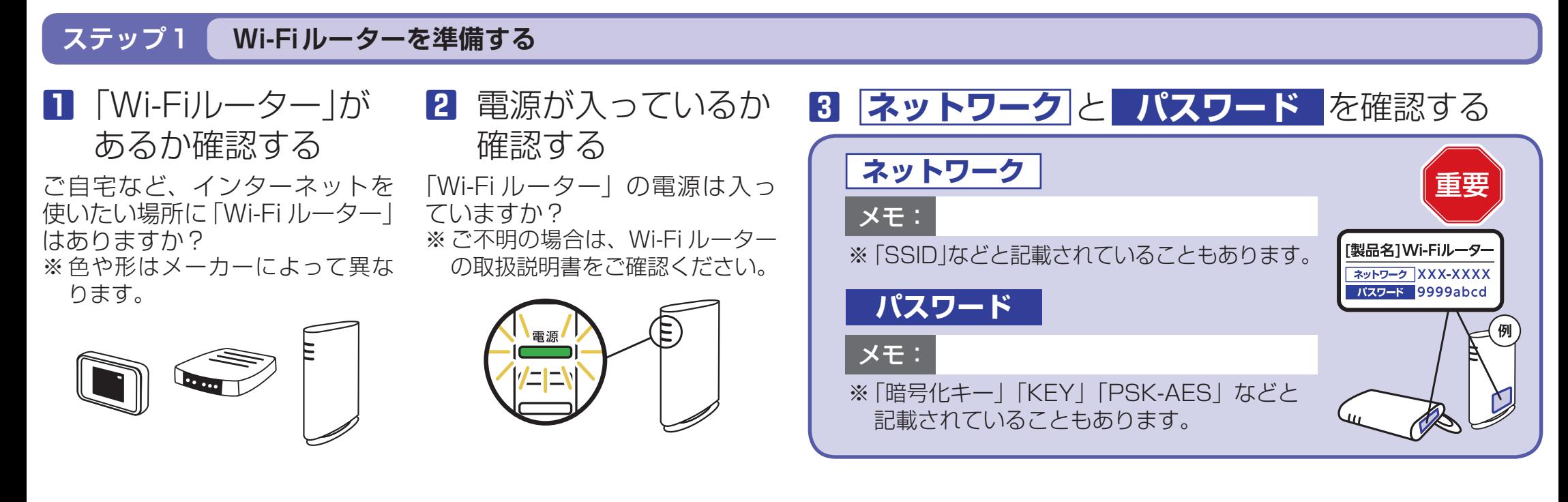

## **ステップ2 スマートフォンを設定する**

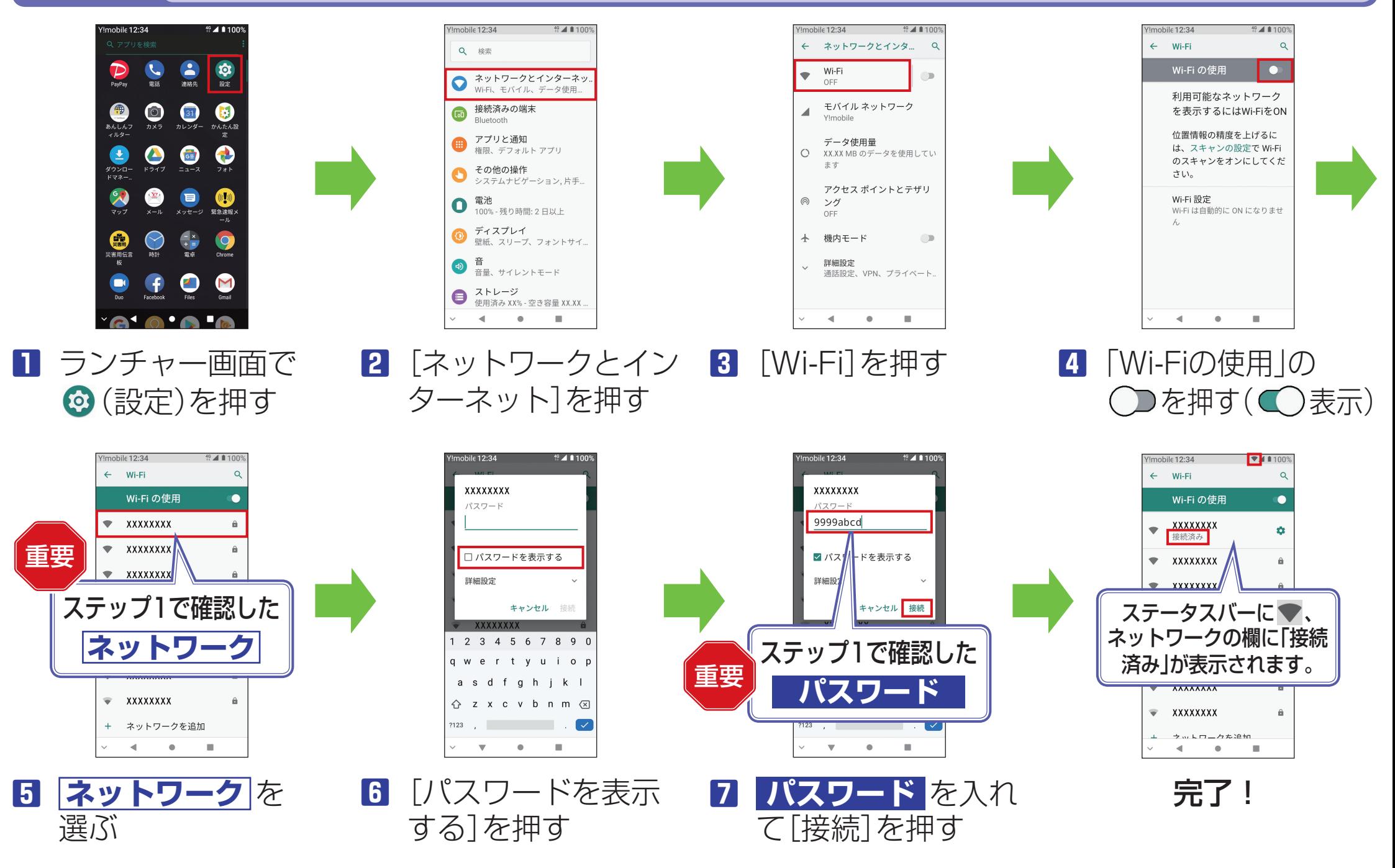

# 接続できない場合は

ネットワークの欄に「パスワードを確認して、もう一度お試しください」と表示されたときは、次の手順で再設定してください。

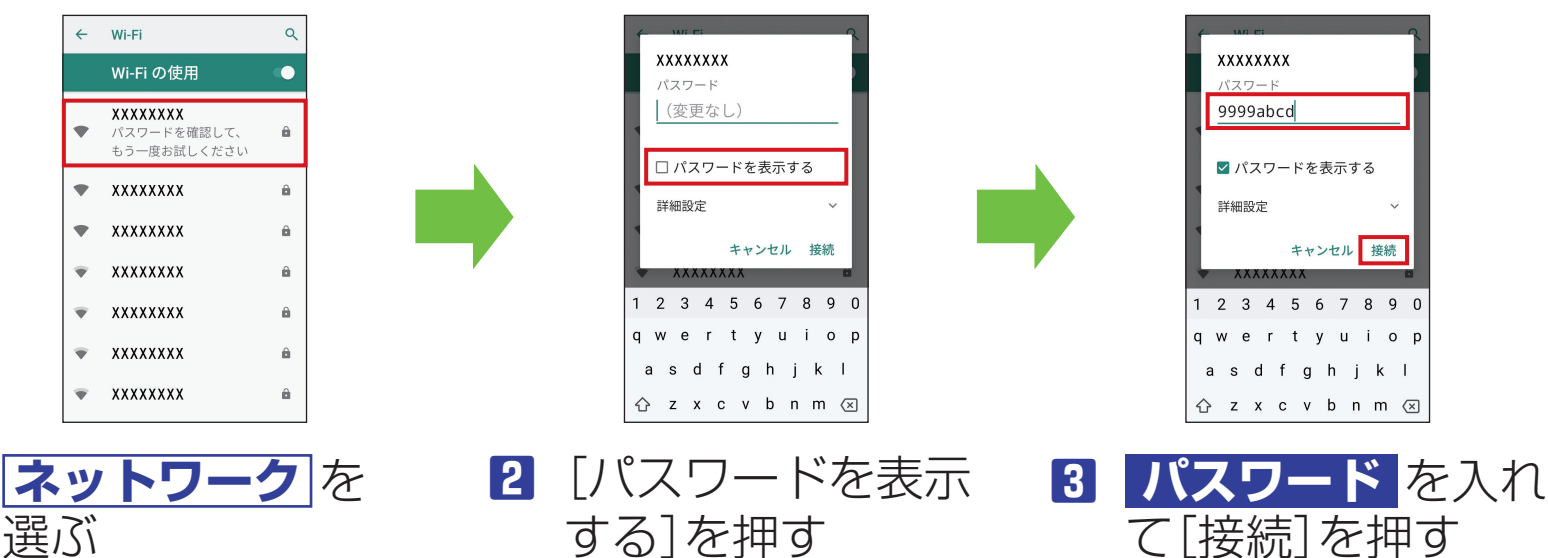